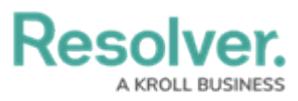

## **Submit an Incident from the Triage Activity**

Last Modified on 04/28/2020 3:13 pm EDT

Users in the **Incident Screeners** user group can create new incident records from the **Triage** activity. The fields on this form are identical to the form accessible by [portal](https://resolver.knowledgeowl.com/help/submit-an-incident) users, except that incident screeners can select an incident type at the time of submission.

## **To submit an incident from the Triage activity:**

- 1. Log into a user account that's been added to the **Incident Screener** user group.
- 2. Click the dropdown in the nav bar **> Incident Management** to display the **Triage** activity.

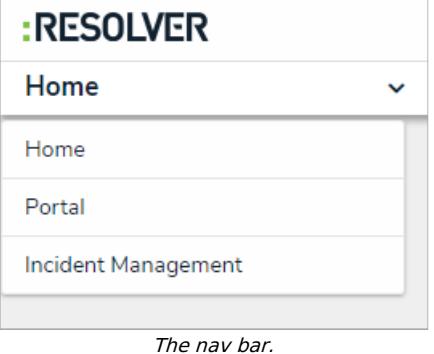

3. Click **New Incident** in the **Triage** section to display the **Create a New Incident** form.

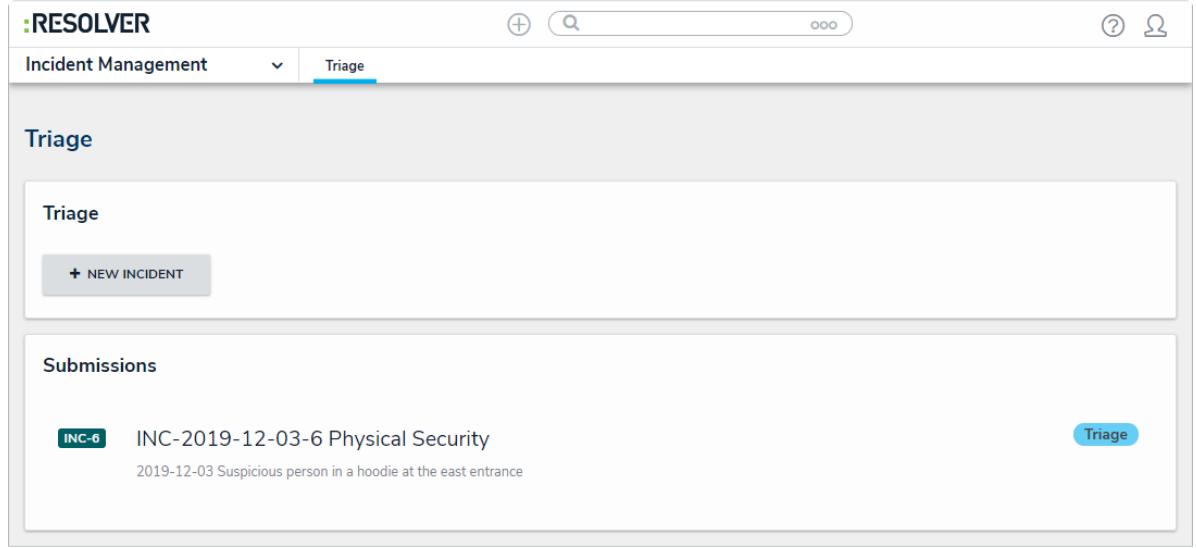

The Triage section of Incident Management.

- 4. Enter the details of the incident in the **Observation** field.
- 5. Click the **Observation Type** select list to select an observation type.
- 6. Select the date and time the incident was observed at from the **Observed Date/Time** field.
- 7. Type the name of the person who observed the incident in the **Observed By** field.
- 8. **Optional:** Drag images and attachments to the **Photo** and **Observation**

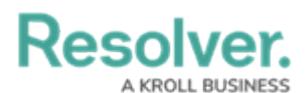

**Attachments** sections to add them to your submission. You can also click in the box below **Photo** or **Observation Attachments** to browse for files on your machine.

- 9. Enter the street address where the incident occurred at in the **Location** field. Alternatively, a pin can be placed on the map.
- 10. Click **Add Existing Primary Incident Type** to bring up a list of incident types to add to the incident. Note that an incident type is mandatory once the incident object is saved and moved to **Triage**.

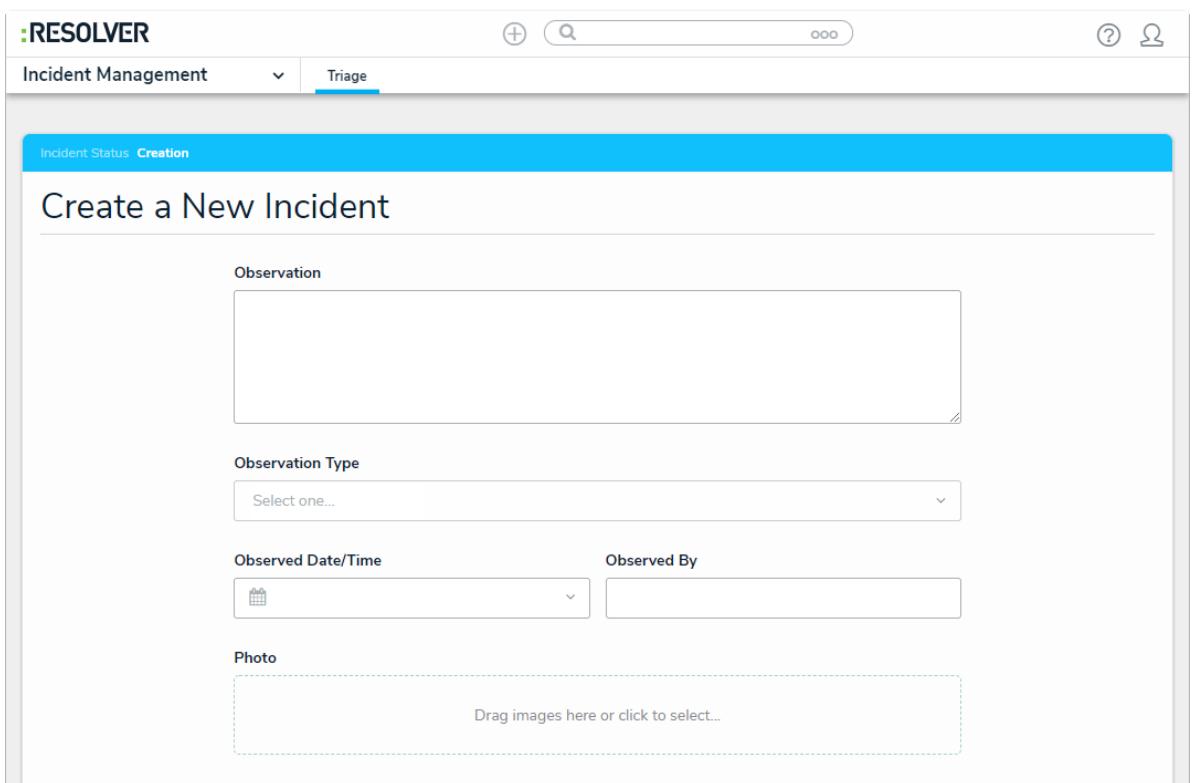

A new incident form from the Triage activity.

11. Click **Save As Triage** to create the new [incident](https://resolver.knowledgeowl.com/help/triage-an-incident) object and display the incident triage form.

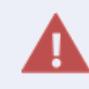

Navigating away from the incident form before clicking **Save as Triage** will delete any change made to the form.